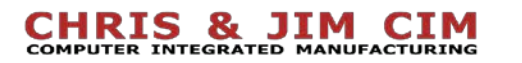

# **2 Robot Pick and Place**

*NAME: \_\_\_\_\_\_\_\_\_\_\_\_\_\_\_\_\_\_\_\_\_\_\_\_\_\_ Date: \_\_\_\_\_\_\_\_\_\_\_\_\_ Section: \_\_\_\_\_\_\_\_\_\_\_*

#### *INTRODUCTION*

Robotic arms are excellent for performing pick and place operations such as placing small electronic components on circuit boards, as well as large boxes on pallets. A pick and place operation will require at least 5 points:

- **Home**
- Above the pick point
- At the pick point
- Above the pick point
- Above the place point
- At the drop point
- Above the place point
- **Home**

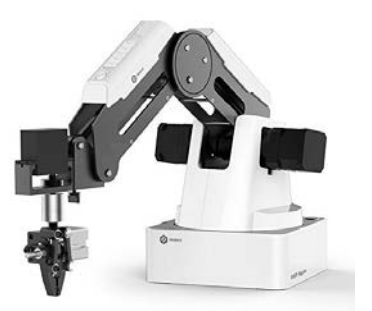

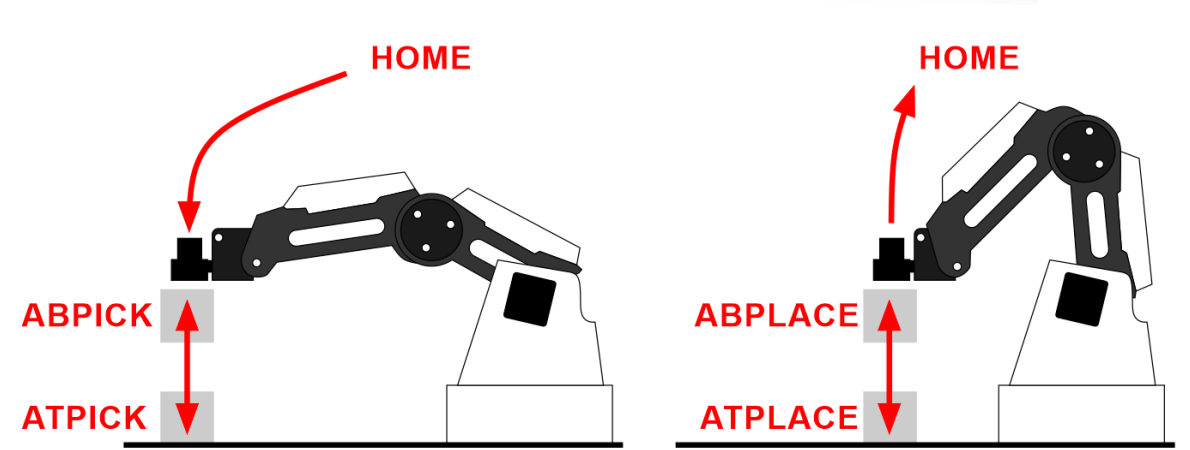

As a rule, always go to a position above the pick or place point first so that the robot can accurately and repeatedly place the object straight down in a linear motion, with no friction or interference.

## *KEY CONCEPTS*

- How does a robot perform a **pick and place** operation?
- What **end effector** or **end of arm tooling** works best?
- What are Pick and Place **conventions** in industry?
- How do I attach the **Mechanical gripper** to the Dobot?
- How do I **record** positions with the Dobot?
- How do I easily edit a program in DobotStudio?

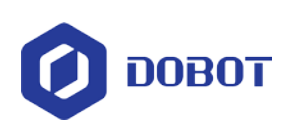

## *KEY VOCABULARY*

- Relative positions
- Palletizing
- Pick and Place
- **Home**

#### *EQUIPMENT & SUPPLIES*

- 
- 
- ¾ inch cylinders
- ¾ inch cubes
- Linear movements
- Joint movements
- End effector
- End of Arm Tooling (EoAT)
- Dobot Magician Pneumatic Gripper
	- Dobot Field Diagram DobotStudio software
		- Accompanying video: Pick & Place with the Dobot

# *PROCEDURE*

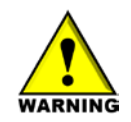

*Caution: NEVER wire anything to the Dobot Magician while it has power on. ALWAYS turn it off before making connections or damage to the robot could occur.*

E E

o

1. Attach the *Gripper* to the *rotational servo* and then attach it to the robot, and plug in the wires as shown below

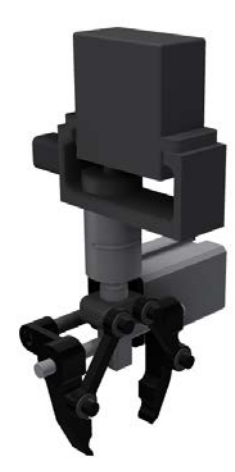

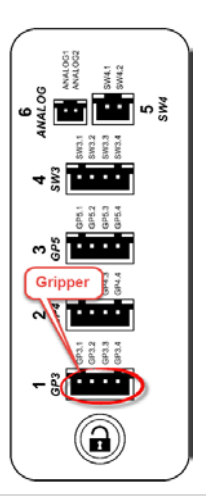

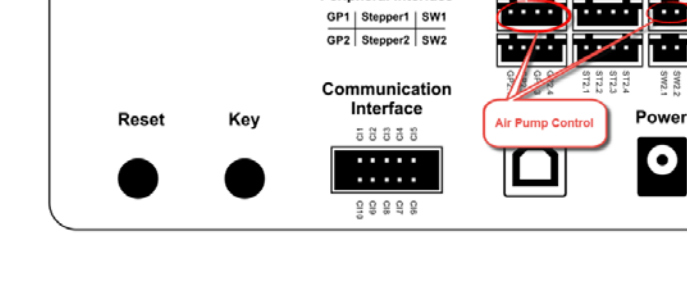

**Peripheral Interface** 

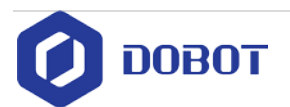

- 2. Open Dobot Studio software and connect the robot.
- 3. *Home* the robot making sure the robot's work envelope is clear.

4. Be sure the *Gripper* is chosen as the accessory.

5. Open the *manual control panel*, and move the robot around. In the space below, draw a diagram showing the X and Y axis on the robot. Be sure to label the arrows as +/-.

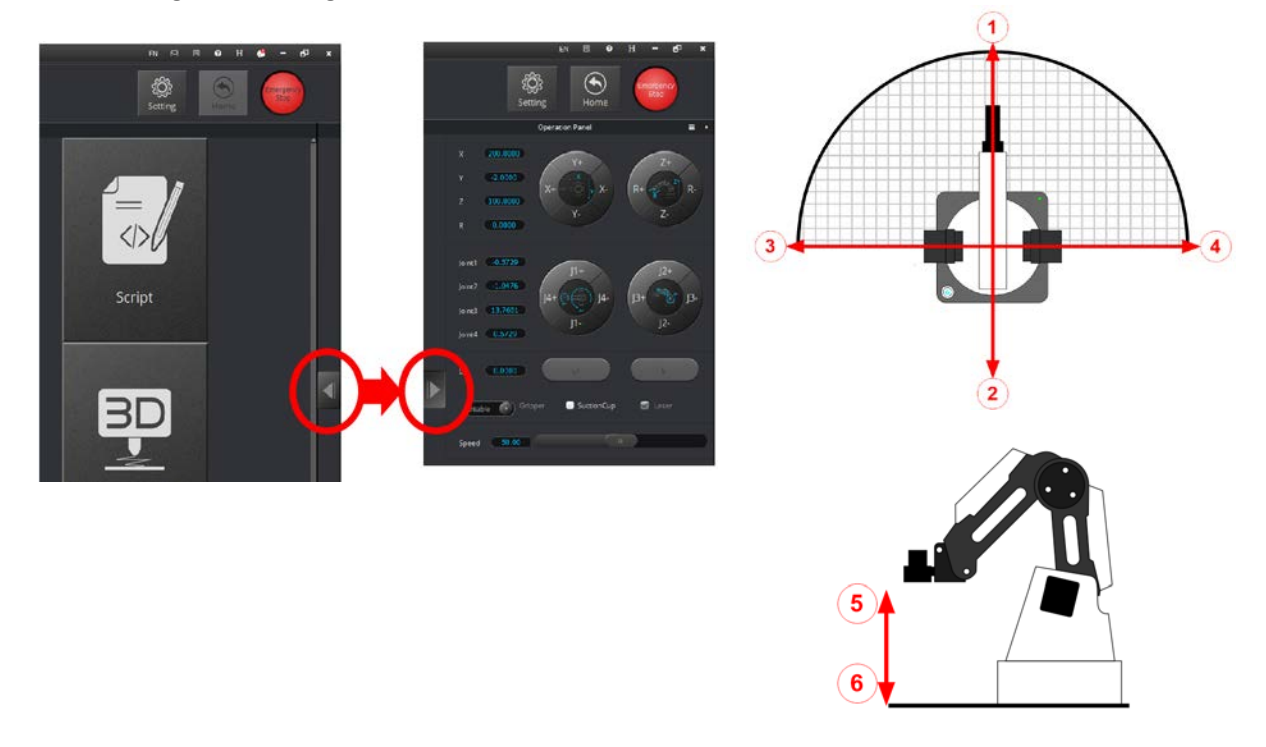

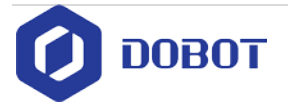

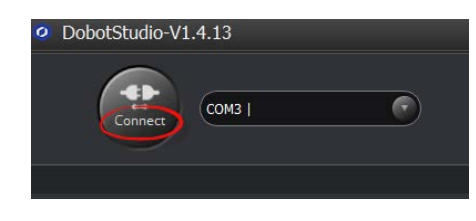

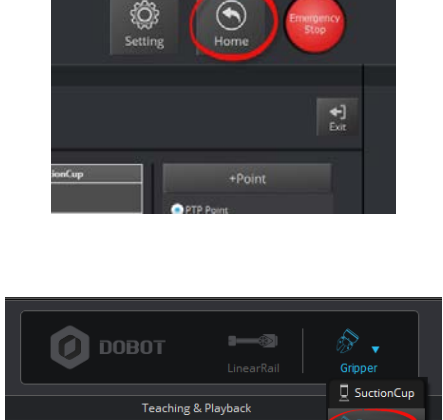

Gripp  $\blacksquare$  Laser  $\sqrt{P_{en}}$  $\mathcal J$  Advanced 6. Now open the *Teach and Playback* module:

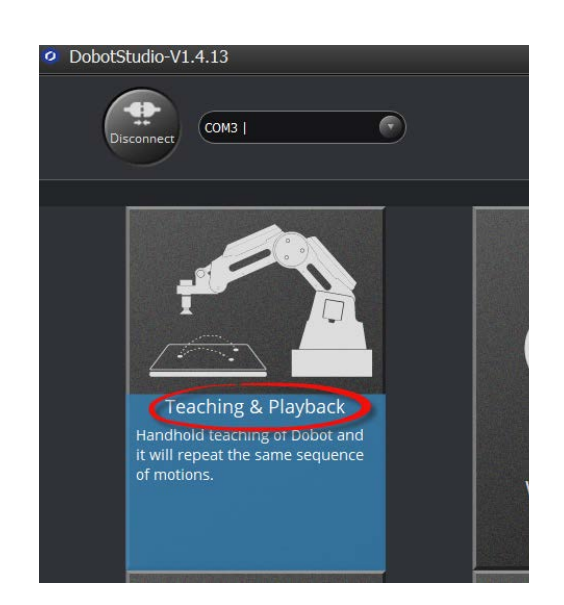

- 7. Place one of the 34" wooden cylinders on one of the squares of the field diagram.
- 8. Use the *"Lock" button* on the arm to record all the positions necessary to do a pick and place operation in this order:

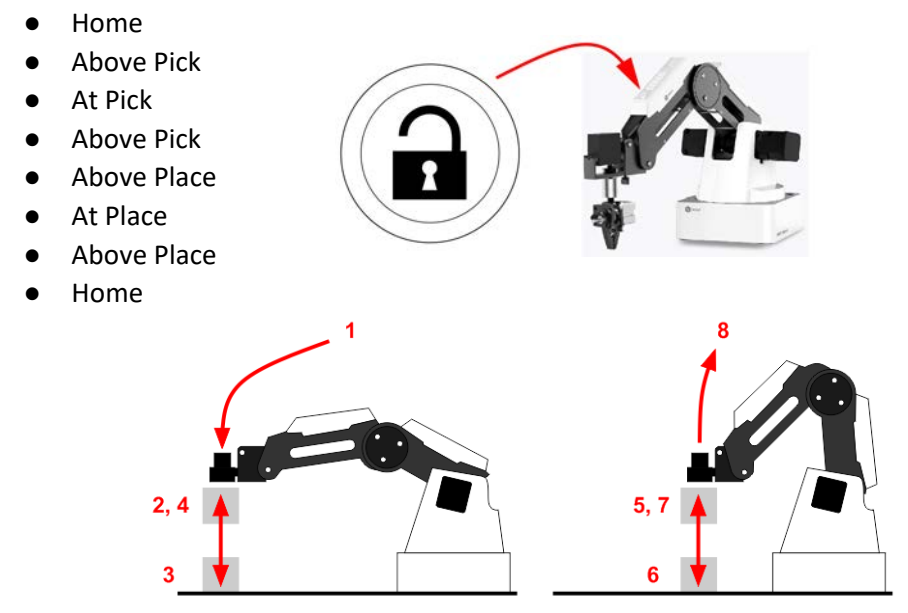

9. Name the positions in the *name column* of the program.

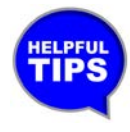

*Be sure to name the positions something relevant so that others will be able to tell what the positions are. Example: A point named AbPick means the point above the place where it is picked up.*

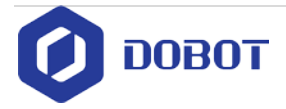

10. Be sure to open and close the gripper using the *gripper column* as shown.

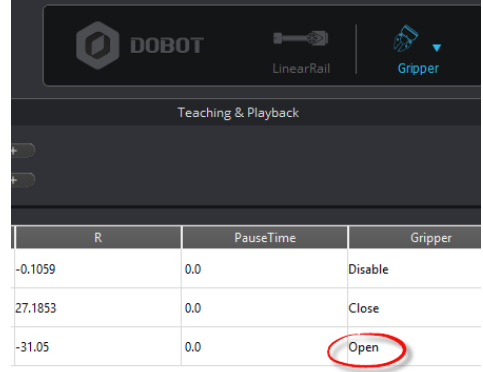

11. Hit the "*Play*" button to run your program and see what happens. *Did it work the first time? If not, what did you have to change to make it work?*

- 12. Change the position type of step #5 (above place) in the first column to *Move Linear*  (*MOVL*). *Run the program. What changed?*
- 13. Using the *options menu*, add another Home position between the Above Pick and the Above Place (steps 4 & 5)

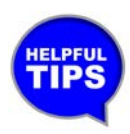

*Use Copy, Move Up, Paste, or Move Down commands. that you used before in the options menu as shown.*

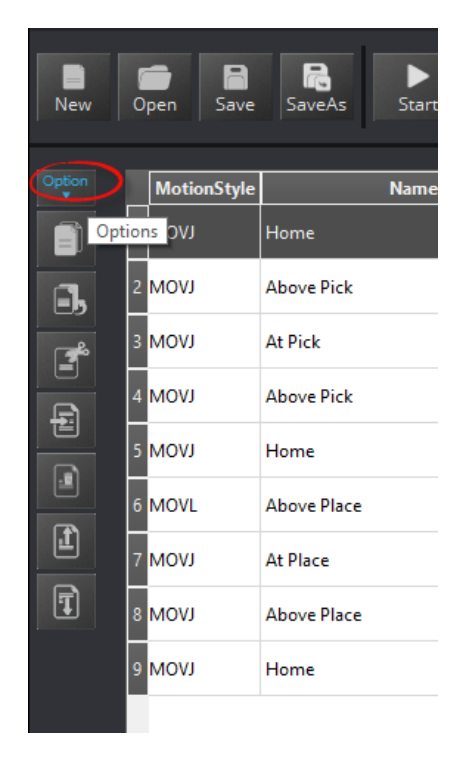

14. Save your work.

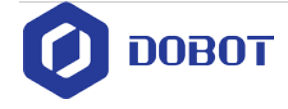

#### *CONCLUSION*

*1. How can you get the suction to turn on in time to pick up the part, or get it to shut off in time to drop it off correctly? Explain below after you have tried it in the program.*

*2. What happens if you replace the ¾" cylinder with a ¾" wooden cube? Run it and see. Describe below what happens.*

# *GOING BEYOND*

*Finished early? Try some of the actions below. When finished, show your instructor and have them initial on the line.*

- 1. Have the robot reverse the process and put the cube back in its original place.
- 2. Make the process happen multiple times.
	- 3. Adjust the speeds of each position to increase efficiency but not lose accuracy.

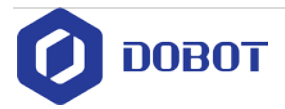